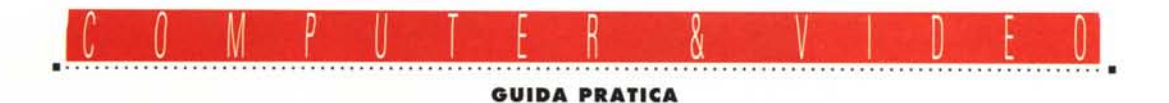

**Jepssen MPC Video 111**

*Tra le più interessanti novità hardware della Jepssen va segnalata la recente entrata di un vero* e *proprio «multimedia center», tutto compreso in una sola scheda (più vari optional add-on). Si tratta della MPC Video 111,una «capture board» di buon livello, dotata di sinto TV, con ingressi video composito/S-VHS,* e *corredata da «ghiotte» aggiunte quali un MPEG Player, una sezione audio compatibile SoundBlaster, decoder teletext (tele video) per la parte sintonizzatrice. Il tutto* è *governato da un egregio software nonché, in bundled, il VideoStudio ver.2.0 della Ulead. Il pacchetto della Ulead, che può ben concorrere con Video for Windows Microsoft senza sfigurare affatto,* ci *consente di catturare facilmente le nostre sequenze video*

*di Massimo Novelli*

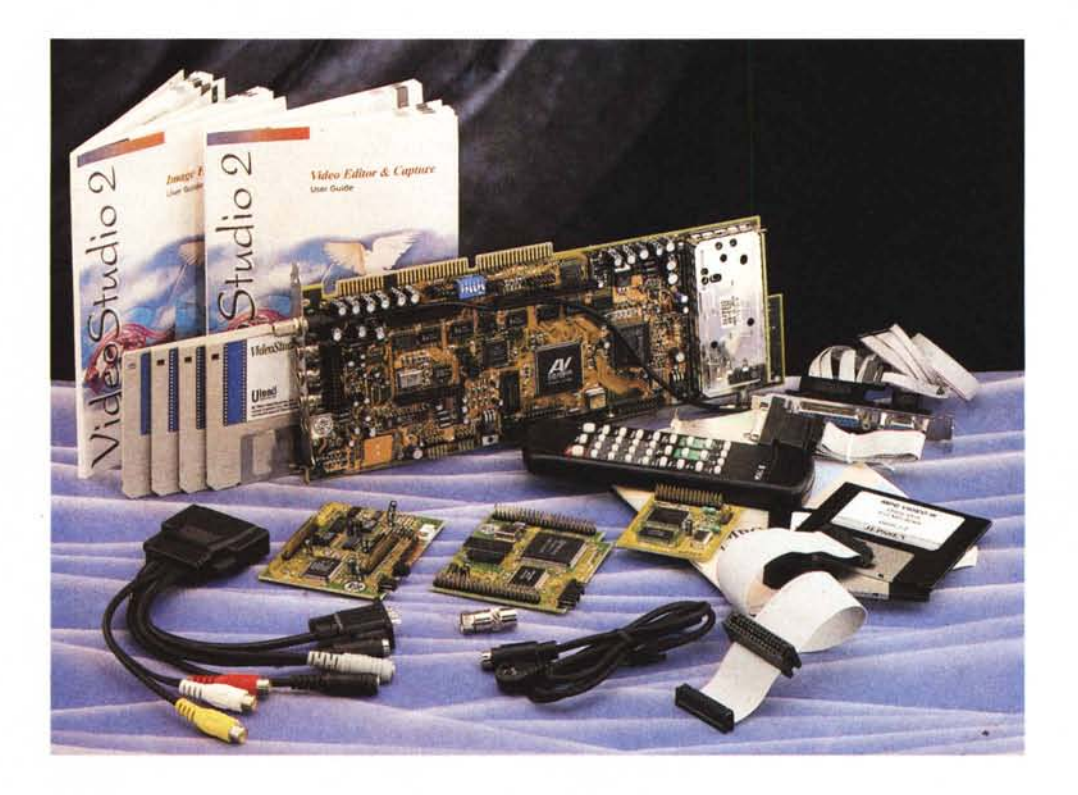

# *Confezione ed installazione*

La confezione della Video III si compone di molti articoli, che sicuramente potrebbero disorientare all'inizio l'utente, anche per la scelta fatta per le connessioni. Nella robusta scatola, infatti, troviamo la scheda (full size), un «secondary bracket» (una seconda slitta di connessione) dotato di cavi flat, un altro flessibile per le connessioni «VGA Feature», il cavo audio/video vero e proprio multipolare (per gli ingressi) un remote control (telecomando) con in più il sensore corrispondente, due dischi di installazione e utility, manuali vari ed il VideoStudio in versione OEM floppy.

La configurazione base comprende quindi il solo tuner TV (peraltro adatto ai vari standard televisivi), mentre con l'aggiunta di moduli opzionali (quali MPEG Player, il Sound Module ed il Teletext Module) da inserire sulla stessa Video 111, potremo gestire le altre componenti multimediali senza problemi.

L'unità ospite potrà essere un comune 386/486 o Pentium con uno slot ISA 16 bit libero, una VGA standard dotata

di Feature Connector, HD con almeno 4 MB liberi e 4/8 MB di RAM, oltre al consueto, qualsiasi Windows 3.X o superiore (risorse standard quindi). La fattura dell'hardware è tipicamente orientale (se mai possa essere presa ad esempio), con una buona dotazione di componenti sperimentati e solidi, mentre spiccano diversi custom chips, uno per tutti l'AuraVision, pressoché sconosciuto. Altrettanto buona la composizione degli add-on, con circuitazioni ESS Audiodrive e Yamaha OPL3 per il modulo audio, il tipico SAA5246 Philips per la

#### COMPUTER & VIDEO

**Video 11I** (opzionali MPEG Player, Sound Module, Teletext Decoder Modulel

#### **Produttore e distributore:**

*Lit. 615.000 Lit 269.000 Lit. 115.000 Lit. 99.000 Jepssen Italia s.r.l. Centro Direzionale-Zona Industriale* S.S. 192 *94010 Dittaino (EN) Tel.0935/456777* **Prezzi** *(IVA esclusa): MPC Video 111 Plaver MPEG Module 50und Module Teletext Decoder Module*

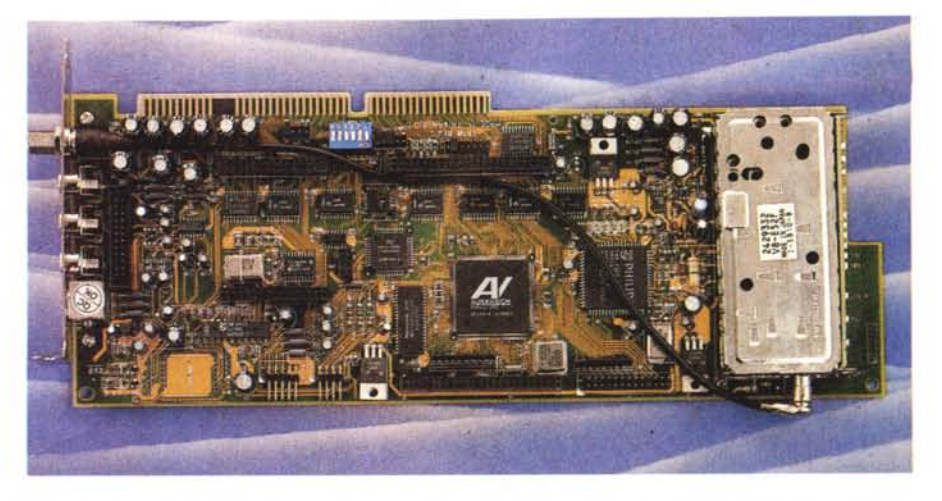

La costruzione della Video III è tutto sommato di buon livello; in evidenza il sinto TV, di produzione Hitachi, circuitazioni Philips e l'AuraVision, dedicato alla gestione video della stessa. Da notare anche i vari pettini di *connessione, per gli optional.*

parte televideo, e due custom Winbond a carico del player MPEG.

La sua installazione fisica dovrà seguire alcune accortezze per evitare problemi di configurazione; fermo restando il settaggio degli jumper sulla scheda (per quanto riguardano gli IRQ, DMA ecc), i suoi collegamenti «interni» al PC saranno di diversa natura. Prima di tutto per la funzione «overlay» l'unione della stessa via «Feature Connector» alla nostra VGA, e poi un altro collegamento tra il «bracket», ovvero la seconda «simil scheda» (dotata di connettori verso il monitor VGA ed il cavo audio/video multifunzione in dotazione). anch'esso da collegare a due dei multipoli presenti sulla Video III. Tutto sembra molto astruso, ma con l'ausilio della chiare fi-

gure presenti sul manuale di servizio le operazioni si svolgono in un batter d'occhio,

L'installazione software, invece, segue canoni ormai comuni ed usuali, che si estrinseca nei vari requester necessari alle opzioni inserite sulla Video III; avremo quindi un requester generale in cui potremo sia installare che variare i necessari parametri, ognuno dedicato all'add-on presente,

A seconda delle possibilità scelte, il primo settaggio sarà ovviamente dedicato alla sezione video della scheda, mediante le richieste risorse come I/O Port, controllate dal software, la Com-

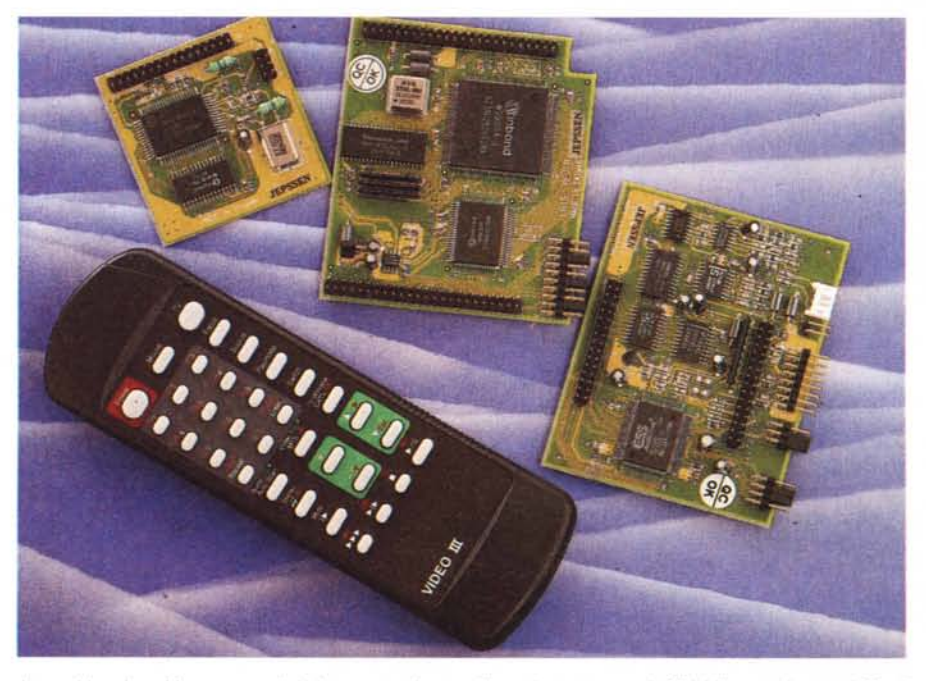

*I tre add-on in evidenza; egregia la loro costruzione, utilizzando componenti affidabili e sperimentati, Per il Plaver MPEG chip custom Winbond, l'audio modu/e* è *dotato di chip E55 Audiodrive più il classico Yamaha* OPL3, infine il decoder televideo con il consueto Philips SAA5246. A lato, invece, il multifunzionale telecomando in dotazione, con cui gestire tutti gli applicativi a corredo; facilmente riconoscibili le aree di interven*to specifiche,*

mand Port (da esa 200H a 3FOH). l'IRQ di cattura (nei valori 5,7,9,10,11,12,15) ed il remote IRQ (per il telecomando, nei valori 5,6,7,9),

Proseguendo, potremo quindi, se presente, settare il Player MPEG, anch'esso nei valori consueti come gli IRQ (10,11,12,15). il «Video I/O Base» e 1'«Audio I/O base», il DMA/DACK (tra 5,6,7) nonché l'assegnazione del device CD-ROM, Per il Sound Setting, altrettanto consueti sono i parametri nelle voci appena viste, mentre «trasparente» sarà l'inserimento del modulo teletext decoder, Da notare, comunque, che la scelta degli add-on è obbligata nella sezione audio/televideo, Essendo infatti presente una sola possibilità, in tale ambito, potremo optare per l'inserimento delle capacità audio (come una SoundBlaster) inserendo il modulo corrispondente, oppure il decoder televideo (allo stesso posto dell'audio), ma non entrambe le possibilità contemporaneamente,

Come abbiamo visto, l'inserimento dei valori è abbastanza «rituale» nonché un'inevitabile perdita di tempo, ma tant'è, un dispositivo di simile fattura non è ancora in grado di essere concepito come «Plug and Play» totale, Da notare, almeno nelle voci corrispondenti, che il settaggio hardware sia coincidente a quello software, pena le classiche incongruenze nelle funzionalità. E da leggere senza fallo il «read,me» dell'ultim'ora, in cui sono in evidenza le necessarie varianti alla configurazione ove sia presente, sull'unità ospite, altro hardware simile che occupi IRQ, DMA ecc.

Alla fine dell'installazione (che in fondo ci impegna per qualche minuto), avremo il consueto Program Group, nel cui sarà presente una nutrita serie di utility, ognuna dedicata alle sue funzioni specifiche, nonché il Commander, vero Control Center principale.

*Il Setup software passa attraverso questo requester, con cui si potrà sia installare le componenti, sia settarne le necessarie configurazioni.*

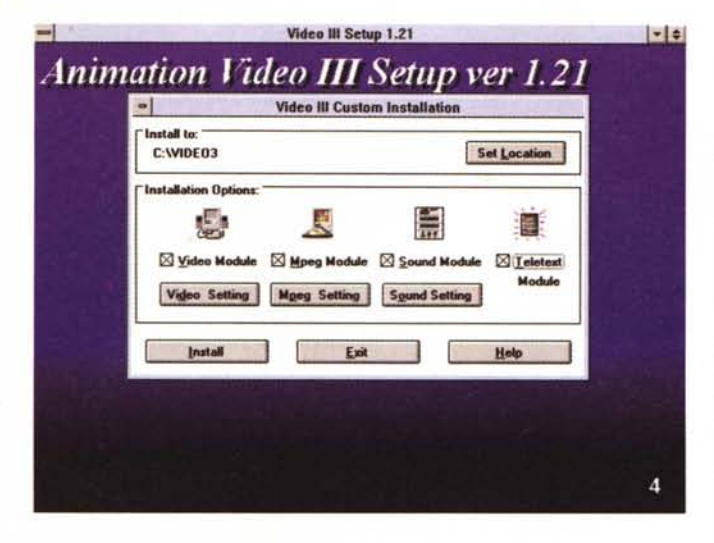

## *Applicativi* **e** *add-on in dettaglio*

E andiamo a vedere in dettaglio le possibilità offerte dal software in dotazione, a partire dal «Commander», barra comandi multifunzione, con cui eseguire tutte le componenti installate al semplice tocco del mouse. Mediante una serie di icone, infatti, avremo riportate su di esso le applicazioni installate, da invocare immediatamente, nonché un help-on-line, power off e così via.

Ma la prima operazione da compiere sarà sicuramente quella di configurare l'audio ed il video della Video III, dal lato hardware e VGA. Con il requester corrispondente (peraltro molto coreografico graficamente, con indicazioni simil-LCD delle funzioni), avremo possibilità di variare parametri come l'I/O Port, gli IRQ e la Memory Base (con opzioni di scelta negli indirizzi di memoria), mentre in ambito VGA avremo capacità di inserire «blank delay» e vari «skew», oltre ad un «duty cicie», adatti alle possibilità offerte dalla VGA, se operi in modo non standard. È altresì presente anche capacità di «chromakey».

E passiamo a mettere a punto le parti fondamentali delle sorgenti associate alla Video III; con l'«Audio Control Setting» potremo settare la natura dello stesso (mono o stereo), il volume, il bilanciamento, i bassi e gli acuti nonché il mute, mentre per il video (tra le 5 sorgenti possibili, AV1 e AV2, S-VHS, Tuner e MPEG) avremo capacità di scegliere l'IN (nelle voci appena dette, nonché nello standard TV, PAL, SE-CAM e NTSC), e variarne l'aspetto nelle componenti luminosità, contrasto, tinta, saturazione, correzione del gamma, solarizzazione e definizione, tutte egregiamente controllabili mediante pulsanti. A seguire, il «Video Windows Setup» ci consente di mettere a punto geometricamente la finestra in cui è presente il video, con ampie possibilità in ambito posizionamento (nelle due dimensioni), delay di riga volutamente inseriti nell'allineamento e nel video, funzioni di «cropping» (per sorgenti con diversi segnali di sincronizzazione H/V) nelle quattro dimensioni, con in ultimo possibilità di rapporto d'aspetto 4:3 oppure libero (volendo, quindi, anche un attualissimo 16:9).

Appena terminata questa discreta sequenza di settaggi (tutti, lo ripetiamo, molto intuitivi), potremo quindi passare a catturare delle immagini (solo statiche, al momento), operazione effettuata mediante il tocco del pulsante destro del mouse all'interno della finestra video, alla cui funzione sarà associato un requester con cui poter scegliere diverse possibilità. Per la cattura di sequenze video, invece, dovremo ricorrere all'ausilio di un Video for Windows, per esempio, oppure all'altrettanto egregio VideoStudio in dotazione.

La parte sinto TV della Video III è un'altra delle caratteristiche peculiari dell'oggetto in esame. All'invocare il suo applicativo, avremo in video un vero e proprio telecomando con cui controllare funzioni come la scelta dei canali, le scansioni di banda, sintonia fine, memorie associate e così via. Il suo funzionamento è senza problemi, la sua efficacia indubbia, come la sua qualità video, denotando una sensibilità non comune; molto comodo, quindi, usufruirne (tra l'altro, la parte sinto è una ottima unità Hitachi multistandard). Nella finestra corrispondente, quindi, potremo goderci il nostro programma scelto, ascoltarne l'audio, e volendo, ingrandirlo a tutto schermo, magari catturandone fotogrammi.

Fin qui le funzioni base della Video III; ma veniamo agli add-on, per certi

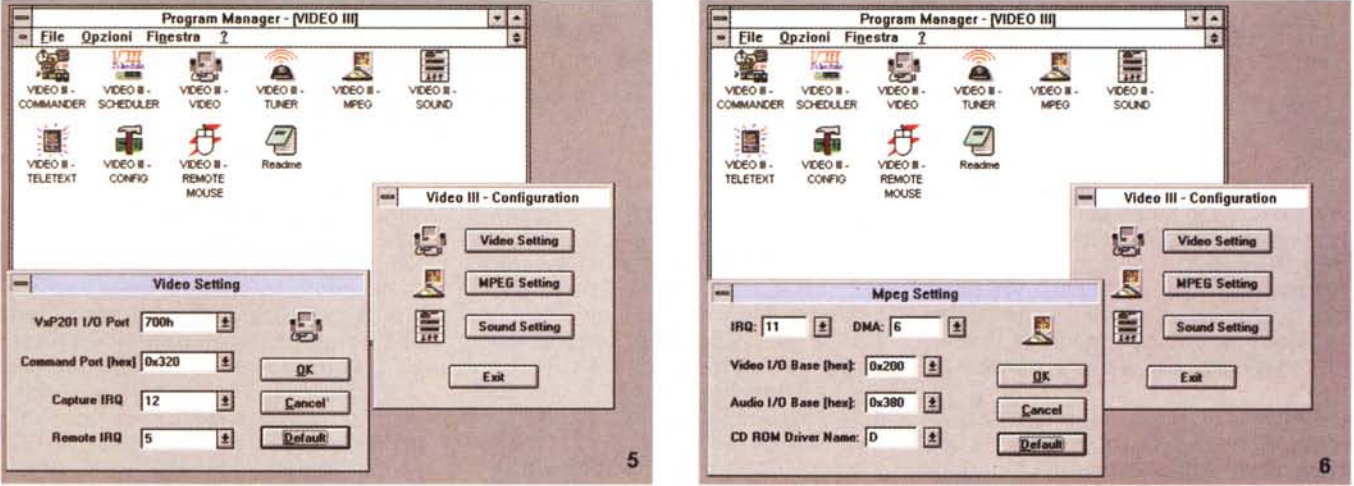

Il Program Group appena formato, con in evidenza le configurazioni dei tre add-on, se presenti. In questo caso abbiamo la possibilità di variare i parametri in ambito *«video settingJJ.*

Ancora in Configuration, i valori necessari al corretto settaggio del modulo MPEG Player; gli IRQ, DMA, Audio e Video I/O Base, la definizione del CD-ROM.

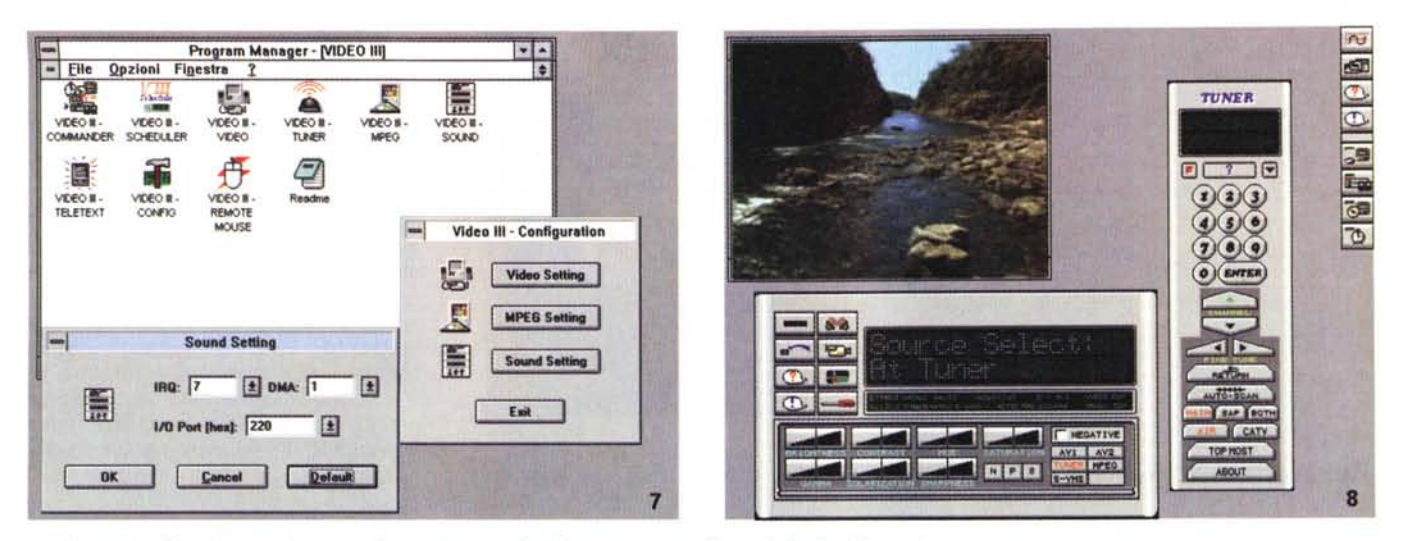

In ultimo, la configurazione della parte audio, se presente. Avrà bisogno, come vediamo, delle classiche voci.

Molto comode, e coreografiche, le selezioni effettuate su ogni parametro, o componente, della Video III, che avviene mediante questo pannello di controllo; nel caso raffigurato, stiamo mettendo a punto la sorgente Tuner TV. A lato, il suo telecomando e l'applicativo Commander.

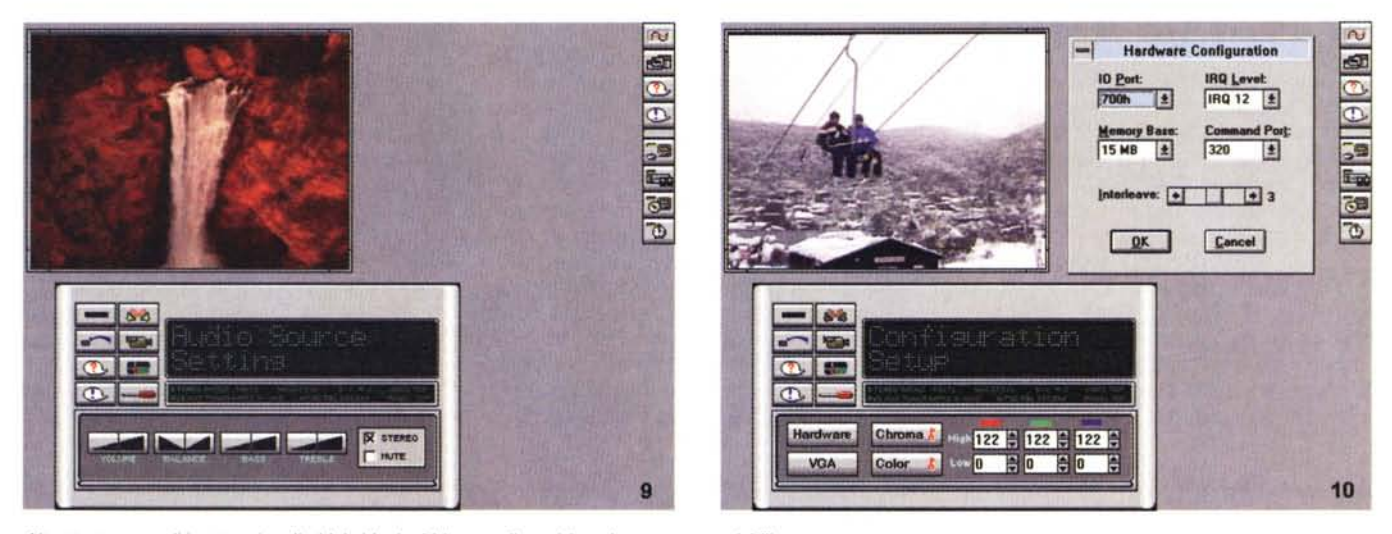

Altrettanto comodi i settaggi audio (del video); abbiamo a disposizione le consuete variabili.

Come se non bastasse, il Setup Configuration ci consente di mettere a punto l'hardware (qui evidenziato), la variabile ChromaKey, Skew e Delay di riga per la VGA ed il Color

versi necessari ad un completo usufruire delle capacità multimediali della Video III. A partire dal player MPEG, hardware dicevamo su base Winbond, che ci offre un ottimo ambiente di playback non solo in tale standard, ma anche negli altri più comuni, come il Video CD, il Karaoke CD e il CD-I. A mo' di «rack CD», la sua rappresentazione grafica è molto intuitiva e facile da usare; avremo tutti i comandi tipici di un player, evidenza delle tracce, possibilità di play file o CD-ROM (con auto-detect dei vari standard), modalità playback normale, random sulle tracce o via pro-

grammazione, ripetizioni e così via. Molto semplice da usare, il suo funzionamento (e soprattutto l'hardware associato) è di ottimo livello e la qualità intrinseca nella media di produzioni del genere. Da evidenziare, semmai, la cura del suo settaggio hardware, facilmente andando in conflitto con confiqurazioni SoundBlaster (basterà quindi cambiare gli indirizzi in modo consono, traendo consiglio dai .doc presenti).

Altro ancora, il Sound System (funzionale solo con l'hardware audio inserito), anch'esso a mo' di rack HIFI questa volta, ci permette di governare le

sorgenti audio sia mediante l'uso di un mixer vero e proprio (con slider per il CD, i MIDI, Wave, il microfono, la Line In nonché il Master) sia nella funzionalità degli «apparecchi» corrispondenti alle sorgenti; avremo quindi il player CD Audio, tipicamente HIFI con programmazione, tracce, tempi, repeat, ecc. ed i player specifici per i file MIDI e Wave, anch'essi una replica dell'apparecchio dedicato al CD Audio. Anche qui, una rappresentazione «post moderna» delle funzionalità offerte ci consente di operare in modo immediato. oltretutto godendo di stabilità di esecu-

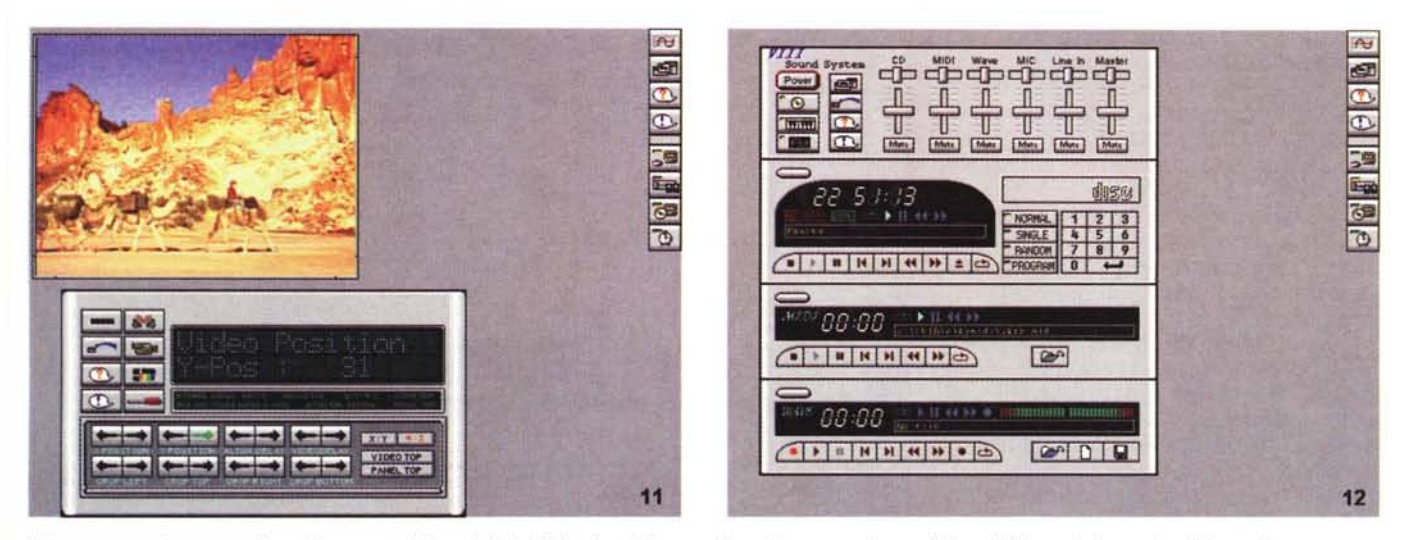

Stiamo mettendo a punto il posizionamento (di overlay) del Video In; abbiamo a disposizione tutte le possibili variabili, nonché cropping di immagine e rapporto d'aspetto

Il classico «rack audio», consentito dall'applicazione Sound, se installato l'hardware; c'è di tutto, dal mixer al lettore CD audio, player MIDI e Wave.

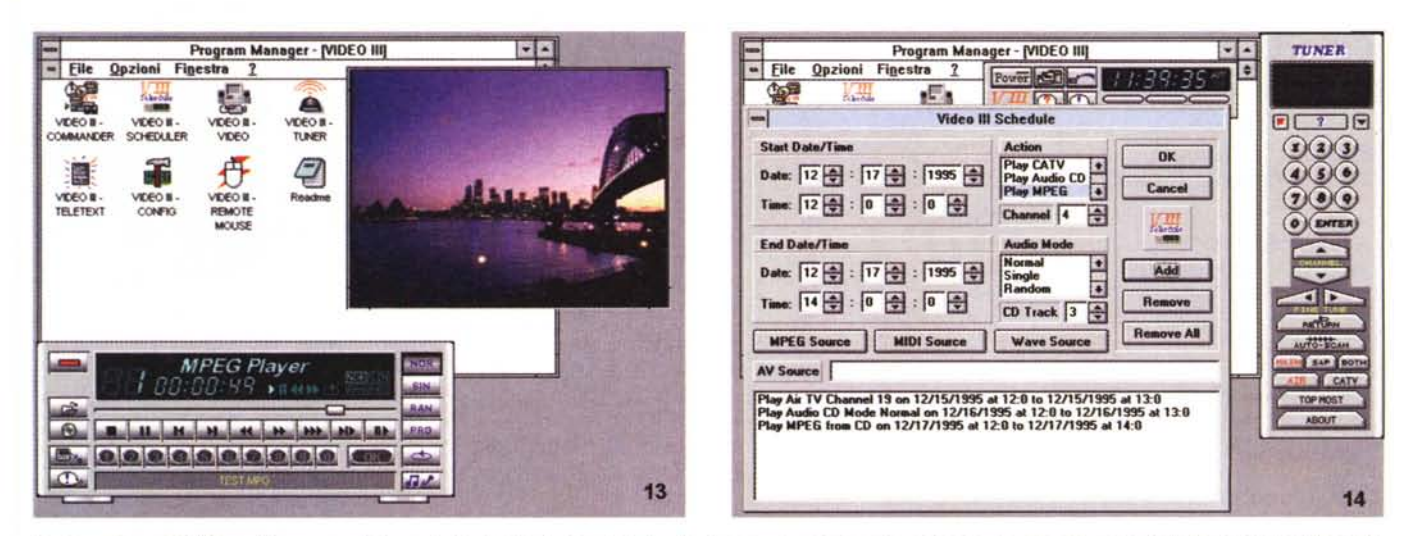

L'add-on Player MPEG ci offre un completo controllo del playback in tale standard; non solo, potrà anche andare in play di produzioni CD Video, Karaoke CD e CD-I. Ottima e precisa la gestione del tutto.

L'applicativo Schedule ci consente una gestione di azioni temporali, mediante il settaggio di eventi controllati appunto dal tempo e dalla data, in vari modi e con ogni sorgente. In basso una piccola lista di «action» in corso di esecuzione.

zione e precisione di funzionamento.

L'ultimo add-on, infine, comprenderà funzioni di decoder televideo in modo trasparente ed immediato; come abbiamo detto, andrà inserito al posto del modulo audio (ed è una scelta tutto sommato ragionevole, soprattutto per chi ha già altro hardware audio a bordo) e le sue funzioni sono governate da un altrettanto classico telecomando; al suo apparire, infatti, saremo in grado di vedere la finestra in cui ci verrà presentata la pagina scelta, mentre con il remote control potremo passare ad altre pagine, in modo numerico o sequenziale, o salvarne in formato TTX (ASCII) il contenuto. Un altro ottimo strumento a disposizione, per di più dal costo veramente irrisorio.

Fin qui l'hardware aggiunto (comprensivo di software), e c'è da dire che le loro funzionalità sono tutto sommato di buon livello e adequate allo scopo, godendo anche delle loro dimensioni veramente minime, e consentendone un pieno utilizzo senza grossi problemi (se non quelli intrinsechi al loro riconoscimento hardware).

A margine della dotazione software poi, ma non ultima, è presente un applicativo «schedule» con cui settare azioni, interventi e allarmi in modo molto «multimediale». Avremo quindi possibilità di mettere a punto l'ora esatta e la data (con opzioni varie), gli allarmi, fino a tre associati a eventi sonori che vadano in esecuzione, all'ora e data stabilita, nonché ad una vera e propria «scaletta» di interventi vari allo scadere della programmazione scelta. Con «Schedule» infatti, si potrà selezionare la sorgente (tra MPEG, MIDI o Wave), l'azione (nei modi Play TV, Play MPEG, Play Audio CD e così via), il tempo e la data di start/stop, il tutto rappresentato

con una list di eventi molto chiara ed esauriente. Tutto sommato, una tipica applicazione a corredo non eccessivamente indispensabile, ma che può farci comodo in una infinità di modi; basti pensare ad una stazione multimediale non custodita, oppure per una esposizione, tipo chiosco interattivo, con cui mandare in show produzioni varie.

Per concludere, non potevamo non menzionare lo splendido telecomando multifunzione di cui è dotata la Video III; con questo remote controller. infatti, si potranno governare tutte le applicazioni, nonché le funzioni tipiche del software installato, e qualcosa in più. A seconda dell'ambito in cui si opera, esso infatti si converte in un mouse (con tutte le possibilità necessarie), ed in parziale simulazione tastiera, mentre più specificatamente opererà in modo Commander, Video System, Tuner Controller, in modo MPEG Player, Sound System, Schedule e Televideo. Semplicemente geniale la sua concezione, e non eccessivamente complicate da apprendere le sue funzioni (basterà farci la mano). Aree ben evidenziate ci verranno sempre in aiuto.

#### **Bundled di lusso:** VideoStudio 2.0 ULead

Anch'esso un tipico articolo, nell'unione a produzioni audio/video orientali, il VideoStudio della ULead ci consente, con l'ausilio degli applicativi «Capture e Video Editor» nonché dell'«Image Editor», una completa gestione della Video III (e dei suoi «prodotti») in ambito cattura sequenze video, oppure nella manipolazione di immagini statiche «grabbate».

Oggettivamente superiore al classico Video for Windows Microsoft, non fosse altro per la sua più recente età, è un ambiente molto evoluto ancorché facile da usare.

Il «Video Capture» ci consente di campionare le sequenze video nelle forme e caratteristiche consuete, tramite la non troppo originale interfaccia, vuoi per le normali operazioni di playback/scrittura AVI nonché nelle Preferences dedicate alla Video III. Il dialogo tra i due prodotti è sempre preciso e affidabile, e la cattura video si svolge in modo regolare ed efficiente. Ma quella marcia in più che offre il VideoStudio si evince, invece, dalla presenza dell'ambito «editing video», che fa sicuramente la differenza.

Alla stregua dell'altrettanto classico Adobe Premiere, di tutt'altra categoria, l'editor offre le consuete due tracce video, una di effetti, una di titolazione nonché tre audio.

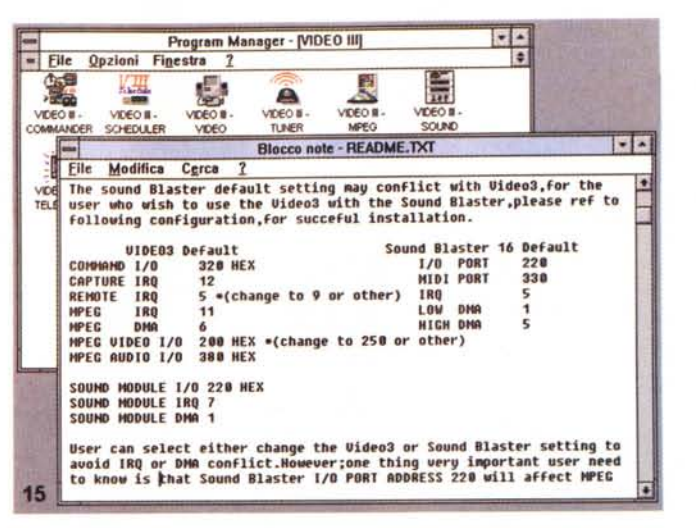

Un esempio, se mai ce ne fosse bisogno, della necessità di ben curare l'installazione della Video III, soprattutto se in combinazione con hardware SoundBlaster. Un doc da leggere assolutamente.

Gli indispensabili device driver installati dalla Video III nel Pannello di Controllo di Windows; saranno fino a quattro. due per la gestione video della scheda (Aura-Vision Capture Drive e Compressor), nonché, se presente, gestione audio mediante gli ESS Audiodrive.

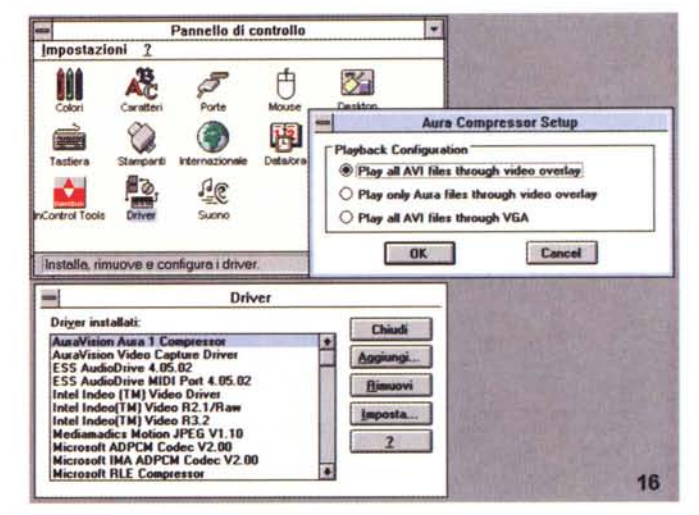

Organizzato come «timeline» avremo possibilità di inserire effetti nelle transizioni, titoli e scritte su video, conversione dei formati, «Print to video», varie selezioni sulle clip, filtri audio e video, preview e playback delle lavorazioni.

È già un applicativo molto evoluto. degno «fratello minore» dell'altrettanto potente MediaStudio, sempre della ULead, summa delle capacità offerte dalla software-house taiwanese, e che concorre ferocemente con il già citato Premiere. L'altro applicativo ULead presente invece, lo dicevamo, è un «image editor» di ottimo livello, che ci consente di manipolare di buon grado le nostre immagini (sia catturate che di altra natura), allo stato dell'arte, sulla falsariga di prodotti ben più famosi quali PhotoShop, PhotoStyler, ecc.

Senza dubbio anche la presenza di VideoStudio concorre ad un equilibro di scelte, e offerte, nella dotazione della Video III, molto misurato e completo, e che offre all'utenza, sia già evoluta che appena all'inizio, dei facili strumenti con cui esplorare tutte le forme di multimedialità attualmente consentite.

### Conclusioni

Trarre delle compiute conclusioni su hardware del genere (e software associato) è sempre arduo e fuorviante; il continuo proliferare di simili produzioni, ferma restando l'accoglienza dell'utenza, rischia di inflazionare molto il panorama produttivo attuale. Ci vogliono senza dubbio prodotti innovativi, sia dal punto di vista qualitativo-base che della intuitività di funzionamento. E la Video III Jepssen, ci sembra, assolva questi compiti in modo egregio ed esauriente. Con una spesa intorno al milione di lire potremo dotare il nostro PC di un vero e proprio «A/V center», comprensivo di tutte le funzioni multimediali necessarie, facilmente governabile da software, magari con l'ausilio del telecomando, nonché di buona qualità. Tutto ciò nel pieno rispetto delle attuali tendenze dell'industria, conscia che produzioni audio/video del genere «all purpose» vadano migliorate sempre più e con una più facile gestione. Ci sembra che la Jepssen MPC Video III faccia parte, a buon diritto, di questa categoria.

IF YOU ARE A MULTIMEDIA PUBLISHER, PRODUCER OR DEVELOPER, MILIA IS THE INTERNATIONAL RENDEZVOUS FOR YOU

Option d hi an **VATF**  $M$ ilia

l i a

**Focusing on content** development, online opportunities and marketing, MILIA provides a unique platform to explore new horizons by buying and selling rights, forming joint ventures and initiating multiple media co-productions on a global scale. And featuring an indepth Conference Program, groundbreaking **New Talent Pavilion, the** prestigious MILIA **Awards, and many other** special events, MILIA '96 will be an action packed, five-day celebration of creativity and innovation. Join over 8000 key professionals and decision-makers from around the world at MILIA '96 and be part of the dynamic future of international multimedia publishing.

**FOR MORE INFORMATION CONTACT: CHRISTOPHE BLUM** OR ANNE-MARIE PARENT TEL: 33 (1) 44 34 45 22 FAX: 33 (1) 44 34 44 00

**REED MIDEM ORGANISATION 179 Av VICTOR HUGO** 75116 PARIS - FRANCE

# INTERNATIONAL PUBLISHING AND NEW MEDIA MARKET

PALAIS DES FESTIVALS, CANNES, FRANCE, 9 - 12 FEBRUARY 1996

Remember, Milia '96 is online: http:// www.reedmidem.milia.com